#### Pädagogische Hochschule Kärnten

Viktor Frankl Hochschule | Hubertusstraße 1, 9020 Klagenfurt | Kaufmanngasse 8, 9020 Klagenfurt www.ph-kaernten.ac.at

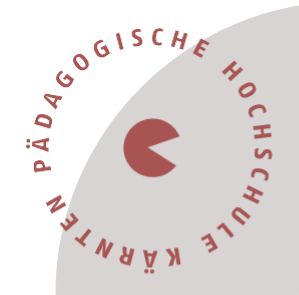

## **Information für Lehrpersonen mit Sondervertrag**

Sehr geehrte beginnende Lehrerinnen und Lehrer, liebe Kolleginnen und Kollegen,

in diesem Dokument werden Sie über den Ablauf der Aus- und Fortbildung für Lehrpersonen mit Sondervertrag informiert.

#### **Ablauf der Aus- und Fortbildung mit Sondervertrag**

Als Lehrperson mit Sondervertrag erwartet Sie an der Pädagogischen Hochschule Kärnten ein verpflichtendes Aus- und Fortbildungsprogramm, das sich in **drei Bereiche** gliedert.

- 1. Einführung in InduktionPLUS (MOOC)
- 2. Einführende Lehrveranstaltungen im Sommersemester 2024 und / oder in der letzten Ferienwoche (Induktion)
- 3. Hochschullehrgang Sondervertrag

### **1. Einführung in InduktionPLUS (MOOC)**

Die **Einführungswoche InduktionPLUS** findet als zeit- und ortsunabhängiger E-Learning-Lehrgang stattfinden (MOOC). Dieser beinhaltet Themen wie Methoden der Planung und Durchführung von Unterricht, Diversität/Inklusion, Classroom Management, Digitalisierung und Sprache und umfasst **40 Unterrichtseinheiten** (Durchführung siehe Link [Information](https://www.ph-kaernten.ac.at/fileadmin/media/user_upload/Anmeldung_InduktionPLUS.pdf) [Onlinecampus \(ph-kaernten.ac.at\).](https://www.ph-kaernten.ac.at/fileadmin/media/user_upload/Anmeldung_InduktionPLUS.pdf)

### **2. Einführende Lehrveranstaltungen im Sommersemester 2024 und / oder in der letzten Ferienwoche (Induktion)**

# Die **einführenden Lehrveranstaltungen zur Induktion im Ausmaß von 40**

**Unterrichtseinheiten** finden an der PH Kärnten im Sommersemester 2024 und / oder in der letzten Ferienwoche statt und beinhalten Themen wie Recht, Professionsbewusstsein, Elternarbeit, Unterrichtsstörungen, Schulpsychologie, Schulentwicklung, Pädagogikpaket und Organisationsfeld Schule. Informationen zu den Terminen des Sommersemesters finden Sie auf der Website der PH Kärnten unter [Pädagogische Hochschule](https://www.ph-kaernten.ac.at/fwb/induktion/berufseinstieg/) [Kärnten: Induktion /](https://www.ph-kaernten.ac.at/fwb/induktion/berufseinstieg/)  [Berufseinstieg \(ph-kaernten.ac.at\).](https://www.ph-kaernten.ac.at/fwb/induktion/berufseinstieg/) Die Termine für die letzte Ferienwoche werden zeitnah bekanntgegeben.

### **3. Hochschullehrgang Sondervertrag**

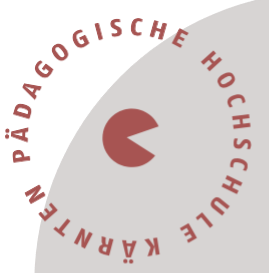

Der Hochschullehrgang für Sondervertragslehrpersonen umfasst **20, 60 oder 90 ECTS-Anrechnungspunkte** mit einer Studiendauer von 4 Semestern berufsbegleitend bzw. von 2 Studienjahren, die innerhalb von 8 Jahren zu absolvieren sind. Lehrpersonen mit einer Auflage von 30 ECTS absolvieren die Hälfte des HLG 60.

#### **Modus der Durchführung des Hochschullehrgangs:**

- 1/3 Präsenz, vor allem Fachdidaktik (freitags oder samstags)
- 1/3 ONLINE synchron (abends)
- 1/3 ONLINE asynchron

Kontaktperson: Mag. Renate Wurm-Smole (E-Mail: [renate.wurm@ph-kaernten.ac.at](mailto:renate.wurm@ph-kaernten.ac.at) oder [quereinstieg@ph-kaernten.ac.at\)](mailto:quereinstieg@ph-kaernten.ac.at)

## **Registrierung im Verwaltungssystem PH-Online**

Sie müssen sich bei PH-Online registrieren, um ein Konto anzulegen, mit dem Sie während Ihrer Fort- und Weiterbildung arbeiten werden.

Wenn Sie schon einen Fortbildungsaccount an einer Pädagogischen Hochschule (PH) in Österreich haben, verwenden Sie dort die Applikation "Immatrikulation an weiteren PHs". (Wenn Sie bereits einen PH-Online-Zugang als Studierende:r besitzen, genügt ein Mail an [studienbewerbung@ph-kaernten.ac.at\).](mailto:studienbewerbung@ph-kaernten.ac.at)

#### Für alle anderen Fälle öffnen Sie den Link:

https:/[/www.ph-online.ac.at/ph-ktn/ee/ui/ca2/app/desktop/#/login](http://www.ph-online.ac.at/ph-ktn/ee/ui/ca2/app/desktop/%23/login) in einem Browser und führen folgende Schritte durch:

• Auf der Startseite finden Sie den Link zur Registrierung, folgen Sie dort den Anweisungen.

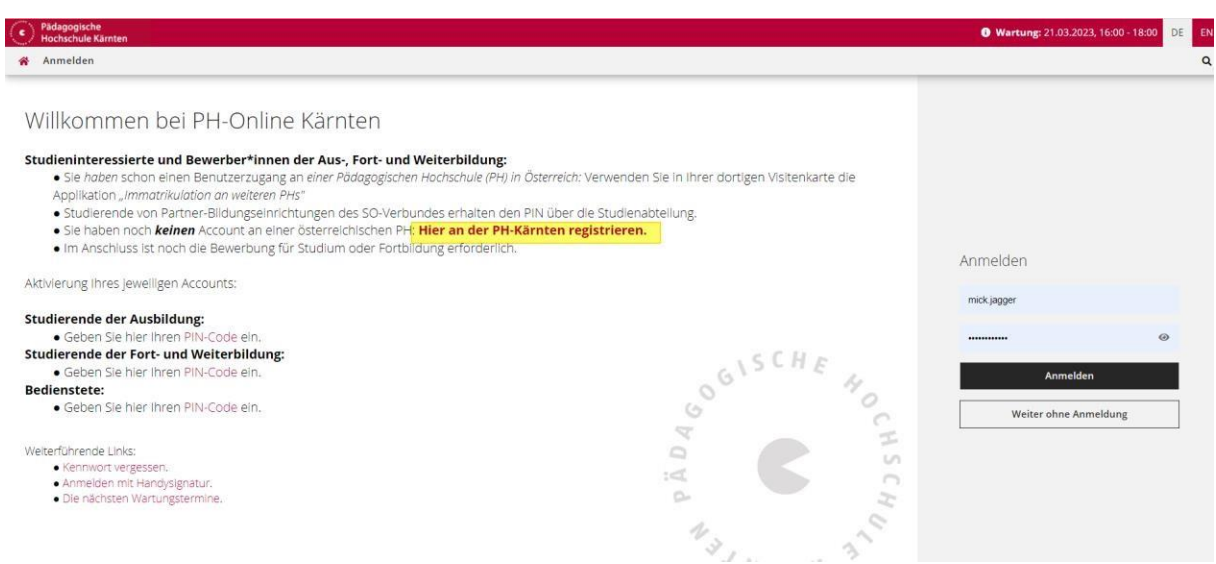

#### Pädagogische Hochschule Kärnten

Viktor Frankl Hochschule | Hubertusstraße 1, 9020 Klagenfurt | Kaufmanngasse 8, 9020 Klagenfurt www.ph-kaernten.ac.at

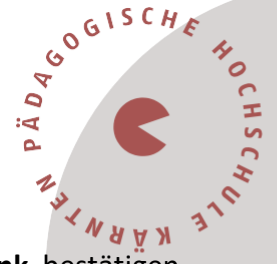

- Nach Absenden Ihrer Registrierung erhalten Sie einen **Aktivierungslink**, bestätigen Sie diesen. Ist Ihre Registrierung nicht erfolgreich, erhalten Sie ein Mail mit einem Code, das Sie bitte umgehend an [studienbewerbung@ph-kaernten.ac.at](mailto:studienbewerbung@ph-kaernten.ac.at) senden. Wir bearbeiten die Fehlermeldung (ev. bereits vorhandene Daten) und kontaktieren Sie möglichst rasch. Bitte haben Sie Verständnis dafür, dass die Bearbeitung bis zu drei Werktage dauern kann.
- Sie wählen ein Kennwort, das Sie sich zusammen mit der angegebenen Mailadresse bzw. den **Zugangsdaten bitte vor Abschluss der Registrierung notieren**. Sie benötigen diese Informationen für den neuerlichen Einstieg ins PH-Online System. (Beim ersten Mal werden Sie automatisiert dorthin geleitet).
- Nach Aktivierung des Zugangs klicken Sie auf der Startseite (Visitenkarte) im PH-Onlinesystem auf "**Meine Bewerbungen**" und auf "Bewerbung erfassen" (rechts oben).

Das Erstellen des Accounts nimmt einige Zeit in Anspruch – bitte nicht nochmals klicken! **Tipp:** Bei Auftreten einer Fehlermeldung öffnen Sie Ihre Applikation erneut durch Klicken auf Ihren Benutzernamen rechts oben!

• Wählen Sie das entsprechende Semester und das gewünschte Studium (aktuelles Semester: z. B. Sommersemester 2024 – Fortbildung).

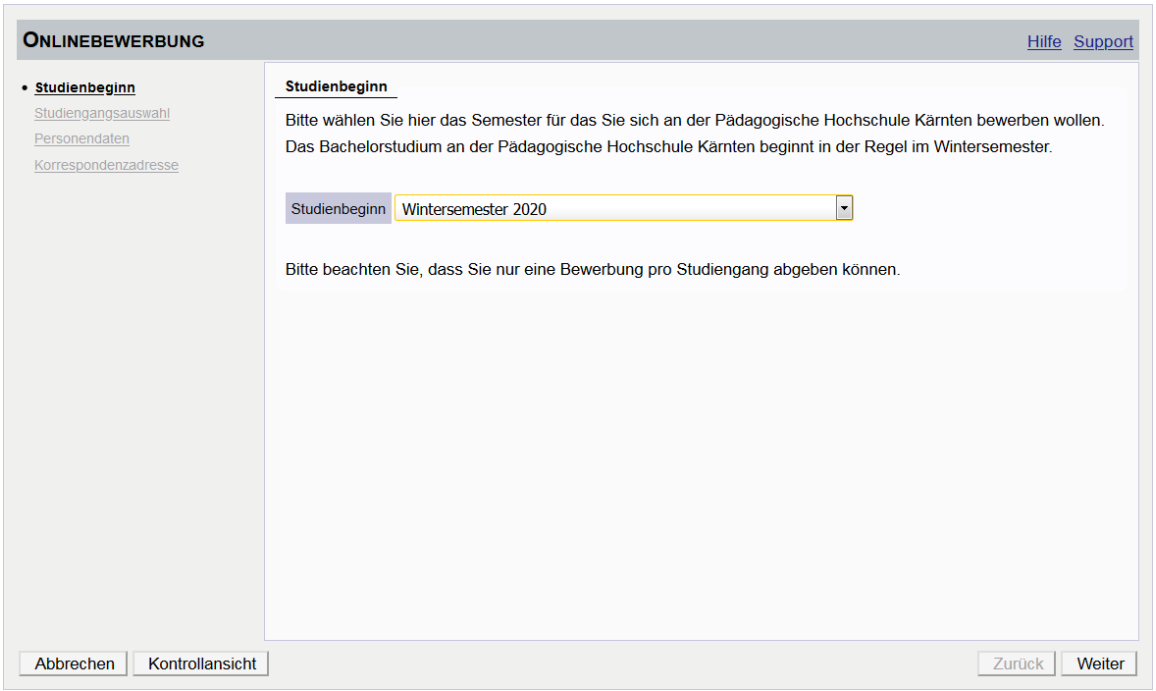

#### Pädagogische Hochschule Kärnten

Viktor Frankl Hochschule | Hubertusstraße 1, 9020 Klagenfurt | Kaufmanngasse 8, 9020 Klagenfurt www.ph-kaernten.ac.at

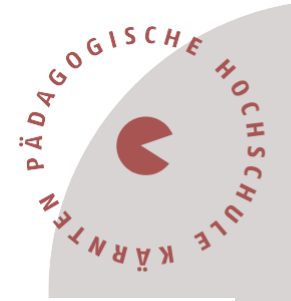

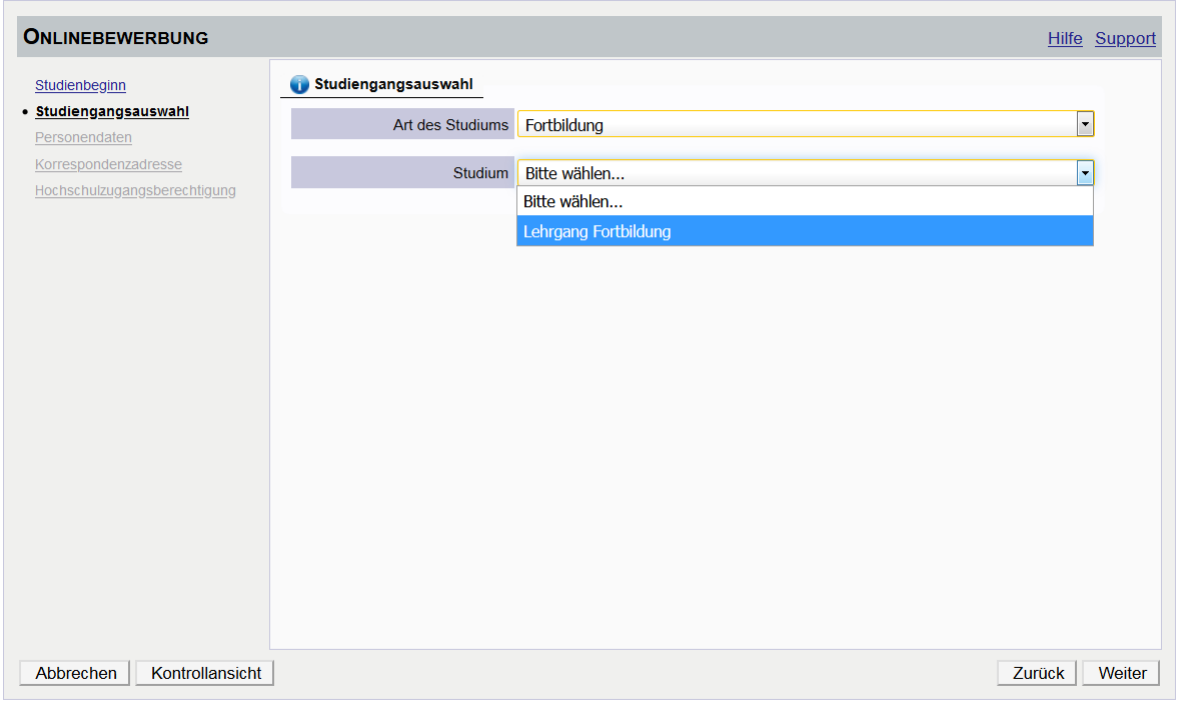

• Vergessen Sie nicht, den **Button "SENDEN"** zum Abschluss zu klicken. Wir erhalten Ihre Bewerbung sonst nicht.

Vielen Dank und beste Grüße das Team der PH Kärnten